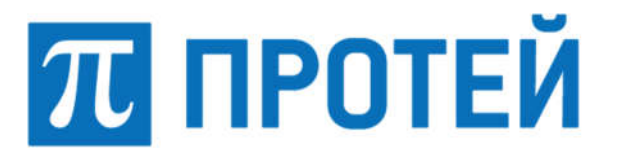

Общество с ограниченной ответственностью «Научно-Технический Центр ПРОТЕЙ» (ООО «НТЦ ПРОТЕЙ»)

# ПРОГРАММНОЕ ОБЕСПЕЧЕНИЕ ТРАНЗИТНОГО/ПОГРАНИЧНОГО УЗЛА ОБРАБОТКИ СИГНАЛЬНОГО ТРАФИКА DIAMETER (DRA/DEA)

РУКВОДСТВО ПО УСТАНОВКЕ

RUS.ПАМР.50100-01 99

2023

Изм. Лист № докум. Подпись Дата

Литера

Подпись и дата Инв. № подл. | Подпись и дата | Взам. инв. № | Инв. № дубл. | Подпись и дата Инв. № дубл. Взам. инв. № Подпись и дата Взам. инв. № Подпись и дата 1нв. № подл.

#### Аннотация

Настоящий документ «Программное обеспечение Транзитного/пограничного узла обработки сигнального трафика Diameter (DRA/DEA). Руководство по установке» разработан на программное обеспечение Транзитного/пограничного узла обработки сигнального трафика Diameter (DRA/DEA) (далее — PROTEI DRA, DRA) производства Общества с ограниченной ответственностью «Научно-Технический Центр ПРОТЕЙ» (далее — ООО «НТЦ ПРОТЕЙ»). Настоящий документ предназначен для подачи в Минцифры России вместе с заявлением о внесении сведений о программном обеспечении PROTEI DRA в единый реестр российских программ для электронных вычислительных машин и баз данных.

Руководство по установке содержит указания по установке и настройке программного обеспечения PROTEI DRA.

Настоящий документ построен на основании стандартов ООО «НТЦ ПРОТЕЙ».

#### Авторские права

Без предварительного письменного разрешения, полученного от ООО «НТЦ ПРОТЕЙ», настоящий документ и любые выдержки из него, с изменениями и переводом на другие языки, не могут быть воспроизведены или использованы.

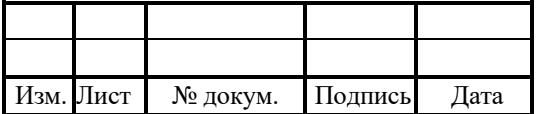

# **СОДЕРЖАНИЕ**

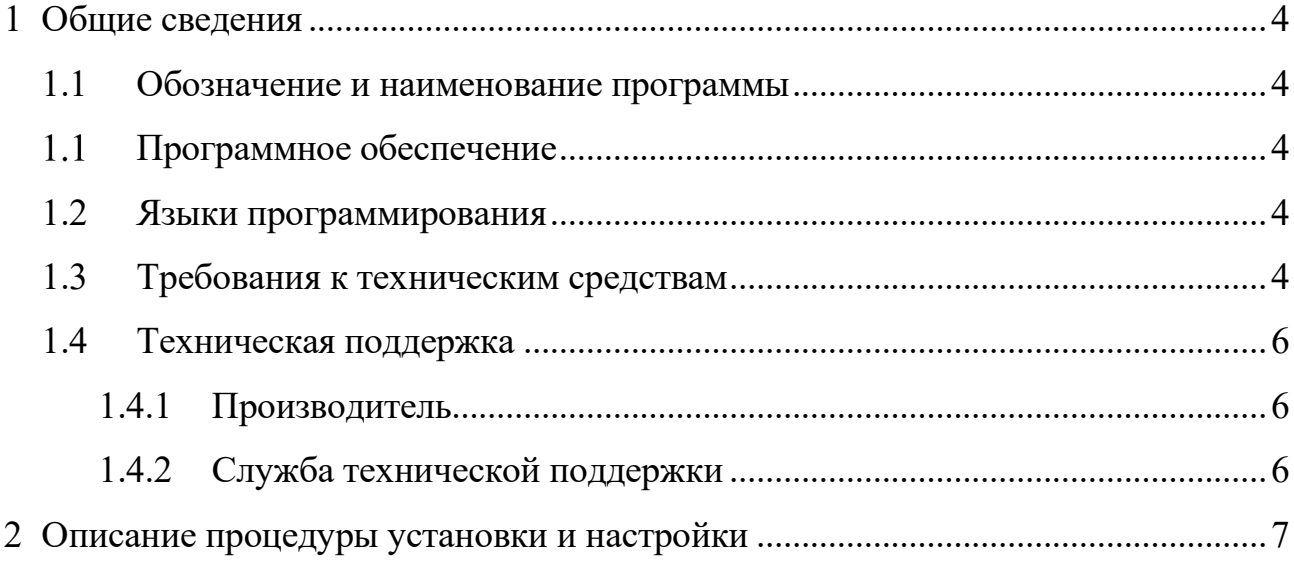

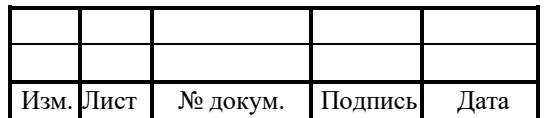

### 1 Общие сведения

### 1.1 Обозначение и наименование программы

Обозначение – RUS.ПАМР.50100-01 99

Наименование – Программное обеспечение Транзитного/пограничного узла обработки сигнального трафика Diameter (DRA/DEA)».

Краткое наименование – PROTEI DRA.

### Программное обеспечение

Для функционирования PROTEI DRA необходимо следующее программное обеспечение:

- 1. Операционная система:
- РЭД ОС;
- $-$  OEL8;
- $-$  OEL 9;
- Ubuntu 22.

### 1.2 Языки программирования

Языки программирования, на которых написана программа:

- 1. CORE APP: C++.
- 2. CORE DB: Redis.
- 3. WEB FE: JS (React).
- 4. WEB BE: Java 17 (OpenJDK).
- 5. WEB DB: MariaDB.

### 1.3 Требования к техническим средствам

Для установки PROTEI DRA необходимы следующие технические средства и оборудование:

1. Один системный блок / сервер / виртуальная машина. Характеристики:

- свободное дисковое пространство не менее  $100\,\mathrm{F}$ б;
- $-$  частота процессора не менее 2,1  $\Gamma\Gamma$ ц;
- количество ядер процесса не менее 4;

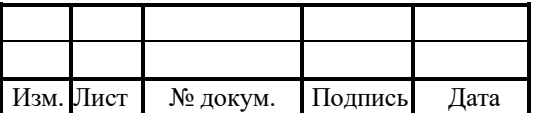

- объем оперативной памяти не менее 8 Гб;
- предустановленная операционная система на основе Linux (OEL8).
- 2. Средства ввода и вывода: клавиатура.

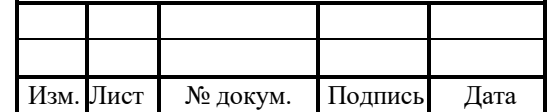

#### 1.4 Техническая поддержка

Техническая поддержка и дополнительное консультирование по вопросам, возникающим в процессе установки и эксплуатации изделия, осуществляются производителем и службой технической поддержки.

### 1.4.1 Производитель

ООО «НТЦ ПРОТЕЙ» 194044, Санкт-Петербург Большой Сампсониевский пр., д. 60, лит. А Бизнес-центр «Телеком СПб» Тел.: (812) 449-47-27 Факс: (812) 449-47-29 WEB: http://www.protei.ru Е-mail: sales@protei.ru

### 1.4.2 Служба технической поддержки

ООО «НТЦ ПРОТЕЙ» 194044, Санкт-Петербург Большой Сампсониевский пр., д. 60, лит. А Бизнес-центр «Телеком СПб» Тел.: (812) 449-47-27 доп. 5888 (круглосуточно) Факс: (812) 449-47-29 WEB: http://www.protei.ru Е-mail: mobile.support@protei.ru

### Внимание!

Перед установкой и началом эксплуатации изделия необходимо внимательно ознакомиться с паспортом изделия и эксплуатационной документацией.

Данный документ должен постоянно находиться при изделии.

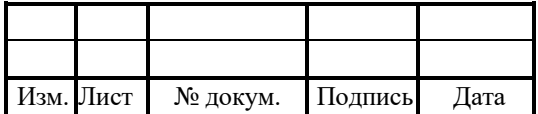

### 2 Описание процедуры установки и настройки

обеспечения **PROTEI** Установка программного **DRA** является залачей Администратора системы. Установку следует осуществлять следующей B последовательности:

1. Скопировать на целевой сервер дистрибутив PROTEI DRA.

2. Запустить терминал командной строки.

3. Создать локальную виртуальную машину от лица суперпользователя:

# pvcreate /dev/sdb # vgcreate protei /dev/sdb

# lycreate --name protei app -15%FREE protei

# lycreate --name protei cdr -145%FREE protei

# lvcreate --name protei log -1 100%FREE protei

4. Создать файловую систему:

 $\#$  mkfs.xfs /dev/mapper/protei-app # mkfs.xfs /dev/mapper/protei-log # mkfs.xfs /dev/mapper/protei-cdr

5. Создать директории:

# mkdir  $-p$  /usr/protei/ # mkdir  $-p$  /usr/protei/log # mkdir -p /usr/protei/cd

6. Открыть файл /etc/fstab/ и добавить в конец новые строки:

/dev/mapper/protei-app /usr/protei xfs defaults 0 0 /dev/mapper/protei-log/usr/protei/log xfs defaults 0 0 /dev/mapper/protei-cdr/usr/protei/cdr xfs defaults 0 0

7. Применить изменения из файла fstab к текущей системе:

 $#$  mount -a

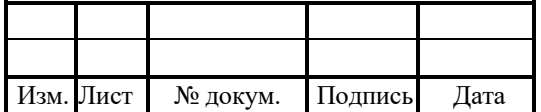

- 8. Обеспечить доступ к репозиторию для разрешения зависимостей.
- 9. Установить дополнительное программное обеспечение:

# apt-get install psmisc lsof tcpdump mc vim-console telnet nmap perl netsnmputils net-snmp ntpd ntpdate rsync open-vm-tools traceroute bind-utils **lftp** 

10. Установить пакет PROTEI DRA из директории в п. 1:

# apt-get install protei-dra  $2.0.20.5.156.18-3$  x86 64.rpm

11. Запустить приложение и проверить статус:

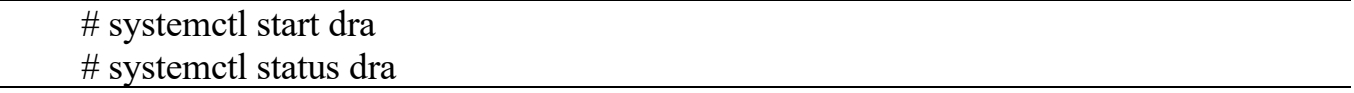

Дополнительная и подробная информация по настройке конфигурационных файлов находится в документе «Программное обеспечение Транзитного/пограничного узла обработки сигнального трафика Diameter (DRA/DEA). Руководство системного программиста».

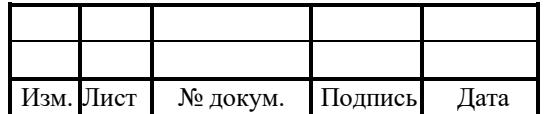

# Лист регистрации изменений

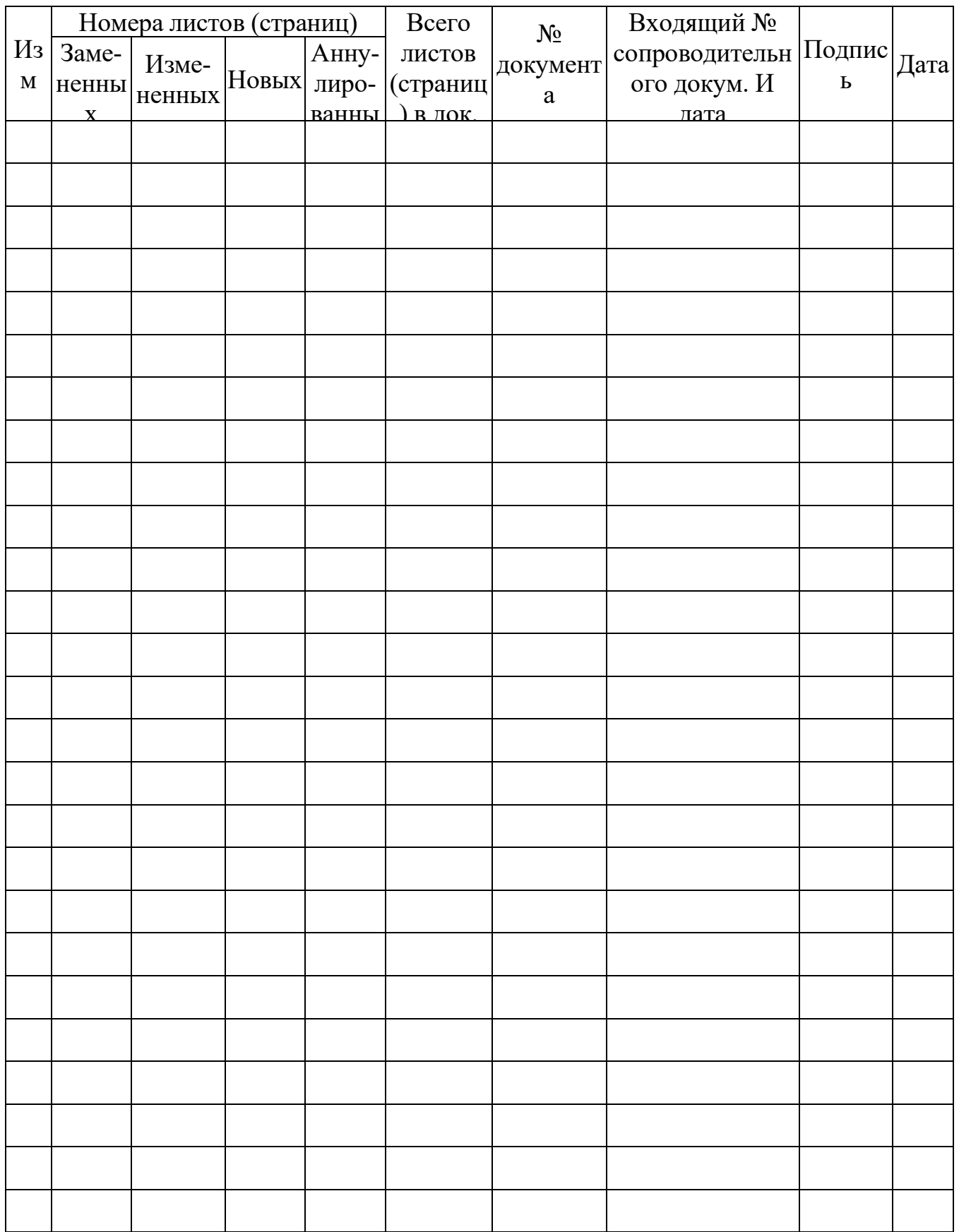

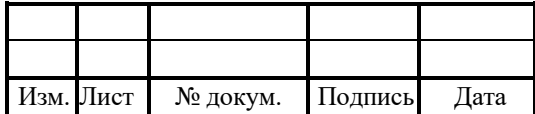